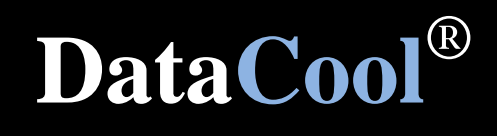

Kurzanleitung für Umsteiger von DataEase

www.datacool.net

Copyright 2009 Ingenieurbüro Neuhahn GmbH · Tengstr. 3 · 85055 Ingolstadt DataCool® ist ein eingetragenes Warenzeichen (Registernummer 30239297)

# 1 Umstieg leicht gemacht

#### 1.1 Vorwort

**DataCool** ist ein Entwicklungswerkzeug für Client-/Server-Anwendungen. Mit Hilfe der intuitiven Benutzeroberfläche können Sie innerhalb kurzer Zeit eigene Anwendungen erstellen. Diese Kurzreferenz richtet sich speziell an Entwickler, die bisher mit dem Datenbanksystem **DataEase** gearbeitet haben.

Dies sind einige wichtige Vorteile von DataCool:

- Speicherung der Daten in SQL-Tabellen
- Hohe Stabilität auch in Mehrplatzumgebungen
- Offene Systemarchitektur durch Microsoft SQL Server
- nie wieder inkonsistente Daten oder defekte Indexdateien
- Transaktionsverarbeitung
- moderne 32 Bit-Anwendung
- keine Reorganisation bei Formularänderungen mehr nötig
- Änderung von Formularen im laufenden Betrieb
- Integrierte PDF-Unterstützung
- TAPI-Telefonwählfunktion
- Schnittstellen zu Word, Excel, Outlook
- direkter E-Mail-Versand aus der Anwendung

#### 1.2 Zweck dieser Anleitung

Diese Anleitung ist kein vollständiges Nachschlagewerk. Vielmehr werden einige grundlegene **Unterschiede** beider Systeme aufgezeigt. Als DataEase Entwickler wird Ihnen der Umstieg aufgrund Ihrer Vorkenntnisse leicht fallen. Weitere Einzelheiten entnehmen Sie bei Bedarf dem **Entwicklerhandbuch** von DataCool. Mit dem **Tutorial** steht Ihnen außerdem eine fertige Beispielanwendung zur Verfügung.

#### 1.3 Migration von DataEase 4.53 Anwendungen

Im Hauptmenü finden Sie unter **Tools Formular installieren** ein Programm zur Installation einzelner DOS-Formulare. Sämtliche Feldeigenschaften (Feldtyp, Eingabezwang, Index, etc.) werden hierbei übernommen. Lediglich Verknüpfungen und Ableitungen müssen Sie neu erstellen. Darüberhinaus besteht beim **Datenimport** die Möglichkeit **DBM-Dateien** dieser Version direkt einzulesen. Prozeduren können nicht übernommen werden, da die Abfragesprache DQL von SQL zu stark abweicht.

## 2 Gegenüberstellung DQL und SQL

Die nachfolgende Aufstellung zeigt die wichtigsten Unterschiede zwischen **DQL** (DataEase Query Language) und **SQL** (Structured Query Language) auf.

```
Datenzugriff per Script
```

```
for Formular;
end . 
select * from Formular;
next
```
**Datenselektion nach Textfeld**

```
for Formular with Feld="ABC";
end .
```

```
select * from Formular where Feld="ABC";
next
```
**Datenselektion mit Wildcard-Suche**  $\Rightarrow$  Vergleichsoperator "like" und Platzhalter "%" verwenden

```
for Formular with Feld="A*";
end .
```

```
select * from Formular where Feld like "A%";
next
```
**Datenselektion mit Nummernsuche**  $\Rightarrow$  Nummern in Anführungszeichen setzen

```
for Formular with Feld=00001;
end . 
select * from Formular where Feld="00001";
next
```
### 4

#### **Datenselektion nach Zahlenfeld**

 $\Rightarrow$  im Script stets den Punkt als Dezimaltrennzeichen verwenden

```
for Formular with Feld=1,19;
end . 
select * from Formular where Feld=1.19;
next
```
#### **Datenselektion nach Datum**

 $\Rightarrow$  Datumswerte in Hochkommas setzen und im Format TT.MM.JJJJ angeben

```
for Formular with Datum>=01/01/09;
end .
```
select \* from Formular where Datum>="01.01.2009"; next

#### **Datenselektion nach Datumsbereich**

 $\Rightarrow$  "between ... to ..." ersetzen durch "between ... and ..."

```
for Formular with Datum between 01/01/09 to 31/01/09;
end .
```

```
select * from Formular where Datum between "01.01.2009"
and "31.12.2009";
next
```
#### **Datenselektion nach ja/nein-Feld**

 $\Rightarrow$  Selektion nach der Auswahlnummer: 1=nein, 2=ja

```
for Formular with Feld=nein;
end .
```
select \* from Formular where Feld=1: next

#### **Datenselektion nach Auswahlfeld**

 $\Rightarrow$  Selektion nach der Auswahlnummer

for Formular with Feld=Auswahltext; end .

select \* from Formular where Feld=1; next

#### **Datenselektion nach Formulareingabe**

 $\Rightarrow$  "data-entry Feld" ersetzen durch "Form.Feld"  $\Rightarrow$  in where-Klauseln das @-Zeichen auf der rechten Seite verwenden (Ersetzung)

```
for Formular with Datum>=data-entry Stichtag;
end .
```
select \* from Formular where Datum>=@Form.Stichtag; next

**Abfrage auf leere Felder**

```
for Formular with Feld=blank;
end .
```
select \* from Formular where Feld is null: next

**Sortierung, aufsteigend**

```
for Formular with Feld="ABC";
    list records
       Feld1 in order ;
      Feld2 in order .
end .
```

```
select * from Formular where Feld="ABC"
order by Feld1, Feld2;
next
```
6

**Sortierung, absteigend**

```
for Formular with Feld="ABC";
   list records Feld1 in reverse .
end .
```
select \* from Formular where Feld="ABC" order by Feld1 desc; next

**Datensätze einfügen**

```
enter a record in Formular
    Feld1:="ABC" ;
    Feld2:=01/01/09 . 
insert into Formular set
    Feld="ABC",
    Feld2="01.01.2009";
```
**Aktuellen Datensatz ändern**

```
for Formular with Feld="ABC";
    modify records
       Feld1:="ABC" ;
       Feld2:=01/01/09 .
end . 
select * from Formular where Feld="ABC";
   update record set
       Feld1="ABC",
       Feld2="01.01.2009"; 
next
```
**Ausgewählte Datensätze ändern**

```
modify records in Formular with (Feld=data-entry Eingabe)
   Fe<sup>1</sup>d1:="ABC" :
    Feld2:=01/01/09 . 
update Formular set
    Feld1="ABC",
    Feld2="01.01.2009"
where Feld=@Form.Eingabe;
```
**Aktuellen Datensatz löschen**

```
for Formular with Feld="ABC";
    delete records .
end . 
select * from Formular where Feld="ABC";
   delete record;
next
```
**Ausgewählte Datensätze löschen**

```
delete records in Formular with (Feld=data-entry Eingabe) . 
delete from Formular where Feld=@Form.Eingabe;
```
**Geschachtelte Schleifen (Haupt- und Subformular)**

 $\Rightarrow$  Verknüpfungen greifen nicht auf Scriptebene und müssen daher explizit genannt werden

```
for Hauptformular;
   for Subformular
    end .
end . 
select * from Hauptformular;
    select * from Subformular where Feld=@Hauptformular.Feld;
    next
next
```